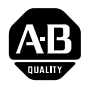

# **PowerFlex 700 Adjustable Frequency AC Drive**

When reading this document, look for this symbol "**Step x** " to guide you through the **6 BASIC STEPS needed to install, start-up and program the PowerFlex 700**. **The information provided Does Not replace the User Manual and is intended for qualified drive service personnel only.** For detailed PowerFlex 700 information including application considerations and related precautions refer to the following:

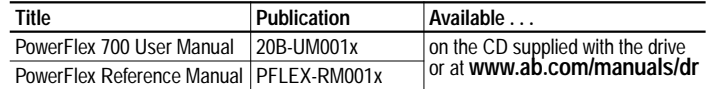

## **Step 1 Read the General Precautions**

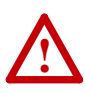

**ATTENTION:** This drive contains ESD (Electrostatic Discharge) sensitive parts and assemblies. Static control precautions are required when installing, testing, servicing or repairing this assembly. Component damage may result if ESD control procedures are not followed. If you are not familiar with static control procedures, reference A-B publication 8000-4.5.2, "Guarding Against Electrostatic Damage" or any other applicable ESD protection handbook.

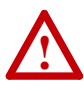

**ATTENTION:** An incorrectly applied or installed drive can result in component damage or a reduction in product life. Wiring or application errors, such as, undersizing the motor, incorrect or inadequate AC supply, or excessive ambient temperatures may result in malfunction of the system.

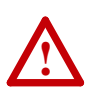

**ATTENTION:** Only qualified personnel familiar with adjustable frequency AC drives and associated machinery should plan or implement the installation, start-up and subsequent maintenance of the system. Failure to comply may result in personal injury and/or equipment damage.

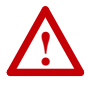

**ATTENTION:** To avoid an electric shock hazard, verify that the voltage on the bus capacitors has discharged before performing any work on the drive. Measure the DC bus voltage at the +DC & –DC terminals of the Power Terminal Block (refer to the User Manual for location). The voltage must be zero.

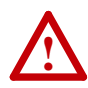

**ATTENTION:** Risk of injury or equipment damage exists. DPI or SCANport host products must not be directly connected together via 1202 cables. Unpredictable behavior can result if two or more devices are connected in this manner.

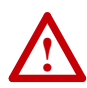

**ATTENTION:** The "adjust freq" portion of the bus regulator function is extremely useful for preventing nuisance overvoltage faults resulting from aggressive decelerations, overhauling loads, and eccentric loads. It forces the output frequency to be greater than commanded frequency while the drive's bus voltage is increasing towards levels that would otherwise cause a fault. However, it can also cause either of the following two conditions to occur.

- **1.** Fast positive changes in input voltage (more than a 10% increase within 6 minutes) can cause uncommanded positive speed changes. However an "OverSpeed Limit" fault will occur if the speed reaches [Max Speed] + [Overspeed Limit]. If this condition is unacceptable, action should be taken to 1) limit supply voltages within the specification of the drive and, 2) limit fast positive input voltage changes to less than 10%. Without taking such actions, if this operation is unacceptable, the "adjust freq" portion of the bus regulator function must be disabled (see parameters 161 and 162).
- **2.** Actual deceleration times can be longer than commanded deceleration times. However, a "Decel Inhibit" fault is generated if the drive stops decelerating altogether. If this condition is unacceptable, the "adjust freq" portion of the bus regulator must be disabled (see parameters 161 and 162). In addition, installing a properly sized dynamic brake resistor will provide equal or better performance in most cases.

**Important:** These faults are not instantaneous. Test results have shown that they can take between 2-12 seconds.

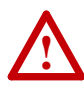

**ATTENTION:** A contactor or other device that routinely disconnects and reapplies the AC line to the drive to start and stop the motor can cause drive hardware damage. The drive is designed to use control input signals that will start and stop the motor. If an input device is used, operation must not exceed one cycle per minute or drive damage will occur.

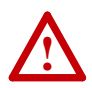

**ATTENTION:** The drive start/stop/enable control circuitry includes solid state components. If hazards due to accidental contact with moving machinery or unintentional flow of liquid, gas or solids exist, an additional hardwired stop circuit may be required to remove the AC line to the drive. An auxiliary braking method may be required.

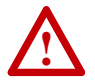

**ATTENTION:** If using Output Contactors, refer to the "Output Contactor Precaution" statement on page 1-12 of the *PowerFlex 700 User Manual*.

### **EMC Instructions**

### **CE Conformity**

Conformity with the Low Voltage (LV) Directive and Electromagnetic Compatibility (EMC) Directive has been demonstrated using harmonized European Norm (EN) standards published in the Official Journal of the European Communities. PowerFlex Drives comply with the EN standards listed below when installed according to the User and Reference Manual.

CE Declarations of Conformity are available online at: **<http://www.ab.com/certification/ce/docs>.**

### **Low Voltage Directive (73/23/EEC)**

EN50178 Electronic equipment for use in power installations.

### **EMC Directive (89/336/EEC)**

• EN61800-3 Adjustable speed electrical power drive systems Part 3: EMC product standard including specific test methods.

### **General Notes**

- If the adhesive label is removed from the top of the drive, the drive must be installed in an enclosure with side openings less than 12.5  $mm (0.5 in.)$  and top openings less than  $1.0 \text{ mm} (0.04 in.)$  to maintain compliance with the LV Directive.
- The motor cable should be kept as short as possible in order to avoid electromagnetic emission as well as capacitive currents.
- Use of line filters in ungrounded systems is not recommended.
- PowerFlex drives may cause radio frequency interference if used in a residential or domestic environment. The user is required to take measures to prevent interference, in addition to the essential requirements for CE compliance listed below, if necessary.
- Conformity of the drive with CE EMC requirements does not guarantee an entire machine or installation complies with CE EMC requirements. Many factors can influence total machine/installation compliance.
- PowerFlex drives can generate conducted low frequency disturbances (harmonic emissions) on the AC supply system. More information regarding harmonic emissions can be found in the *PowerFlex Reference Manual*.

### **Essential Requirements for CE Compliance**

Conditions 1-6 listed below **must be** satisfied for PowerFlex drives to meet the requirements of **EN61800-3**.

- **1.** Standard PowerFlex 700 CE compatible Drive.
- **2.** Review important precautions/attention statements throughout this document before installing the drive.
- **3.** Grounding as described on page 1-4 of the *User Manual*.
- **4.** Output power, control (I/O) and signal wiring must be braided, shielded cable with a coverage of 75% or better, metal conduit or equivalent attenuation.
- **5.** All shielded cables should terminate with the proper shielded connector.
- **6.** Conditions in Table A.

### **Table A PowerFlex 700 EN61800-3 EMC Compatibility**

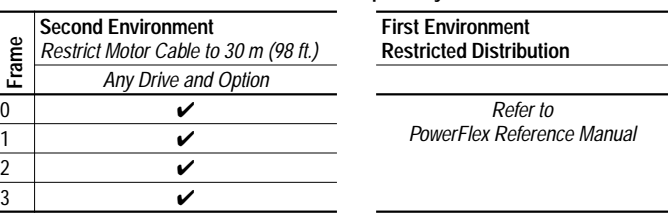

## **Step 2 Mount the Drive – Minimum Requirements**

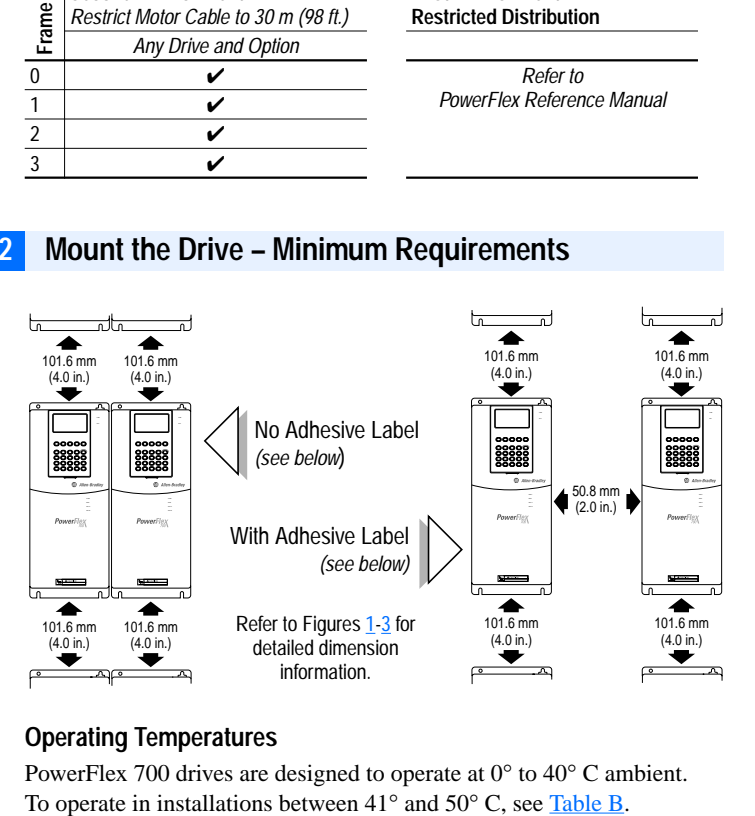

### **Operating Temperatures**

PowerFlex 700 drives are designed to operate at 0° to 40° C ambient.

|                                       | <b>Required Action</b> |                                 |                                                 |  |
|---------------------------------------|------------------------|---------------------------------|-------------------------------------------------|--|
|                                       | IP 20, NEMA<br>Type 1  | IP 20, NEMA<br><b>Type Open</b> | <b>IP 00, NEMA</b><br>Type Open                 |  |
| <b>Drive Catalog</b><br><b>Number</b> | No Action<br>Required  | Remove Top<br>Label             | Remove Top Label<br>& Vent Plate <sup>(1)</sup> |  |
| All <b>Except</b> 20BC072             | $40^{\circ}$ C         | $50^{\circ}$ C                  | <b>NA</b>                                       |  |
| 20BC072                               | $40^{\circ}$ C         | $45^{\circ}$ C                  | $50^{\circ}$ C                                  |  |

**Table B Acceptable Surrounding Air Temperature & Required Actions**

(1) To remove vent plate (see  $Figure 3$  on page  $8$  for location), lift top edge of plate from the chassis. Rotate the plate out from the back plate.

**Important:** Removing the adhesive label from the drive changes the NEMA enclosure rating from Type 1 to Open type.

## **Dimensions**

**Figure 1 PowerFlex 700 Frames 0-3** *(0 Frame Shown)*

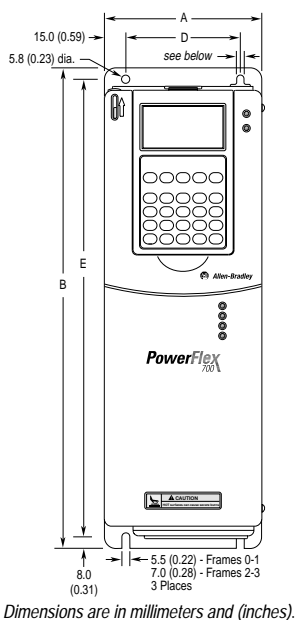

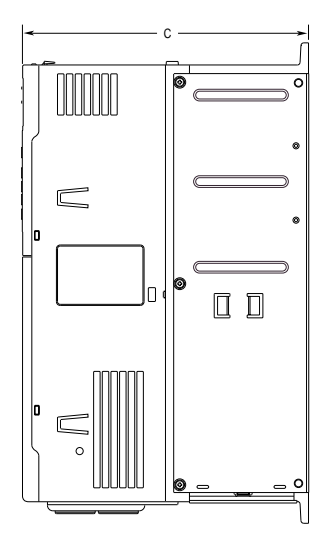

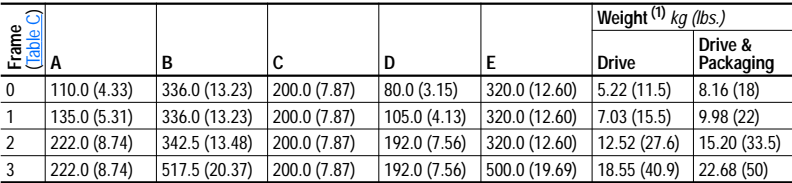

(1) Weights include HIM and Standard I/O.

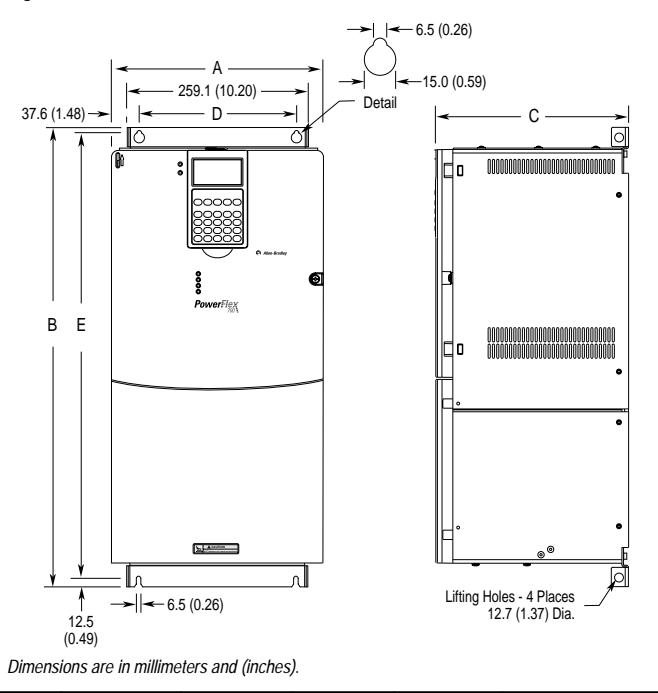

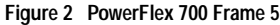

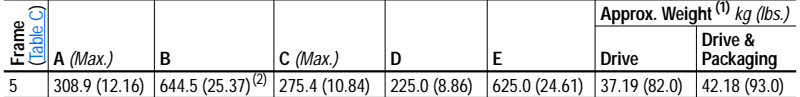

(1) Weights include HIM and Standard I/O.

 $(2)$  When using the supplied junction box (100 HP drives Only), add an additional 45.1 mm (1.78 in.).

**Table C PowerFlex 700 Frames**

|              | <b>208/240V AC Input</b> |                          | 400V AC Input   |                          | 480V AC Input   |                          |
|--------------|--------------------------|--------------------------|-----------------|--------------------------|-----------------|--------------------------|
| Frame        | <b>ND HP</b>             | HD HP                    | <b>ND kW</b>    | <b>HD kW</b>             | <b>ND HP</b>    | HD HP                    |
| 0            | 0.5                      | 0.33                     | 0.37            | 0.25                     | 0.5             | 0.33                     |
|              |                          | 0.75                     | 0.75            | 0.55                     | 1               | 0.75                     |
|              | $\overline{2}$           | 1.5                      | 1.5             | 0.75                     | 2               | 1.5                      |
|              | 3                        | $\overline{2}$           | 2.2             | 1.5                      | 3               | $\overline{\mathbf{c}}$  |
|              |                          |                          | 4               | 2.2                      | 5               | 3                        |
|              |                          |                          | 5.5             | $\overline{4}$           | 7.5             | 5                        |
| 1            | 5                        | 3                        | 7.5             | 5.5                      | 10              | 7.5                      |
|              | 7.5                      | 5                        | 11              | 7.5                      | 15              | 10                       |
| $\mathbf{2}$ | $\overline{10}$          | 7.5                      | $\overline{15}$ | $\overline{11}$          | $\overline{20}$ | $\overline{15}$          |
|              |                          |                          | 18.5            | 15                       | 25              | 20                       |
| 3            | 15                       | 10                       | 22              | 18.5                     | 30              | 25                       |
|              | $\overline{20}$          | 15                       | 30              | $\overline{22}$          | 40              | $\overline{30}$          |
|              |                          | $\overline{\phantom{0}}$ | 37              | 30                       | 50              | 40                       |
| 5            |                          |                          | 55              | 45                       | -               | $\overline{\phantom{0}}$ |
|              |                          |                          |                 | $\overline{\phantom{0}}$ | 75              | 60                       |
|              |                          |                          |                 |                          | 100             | 75                       |

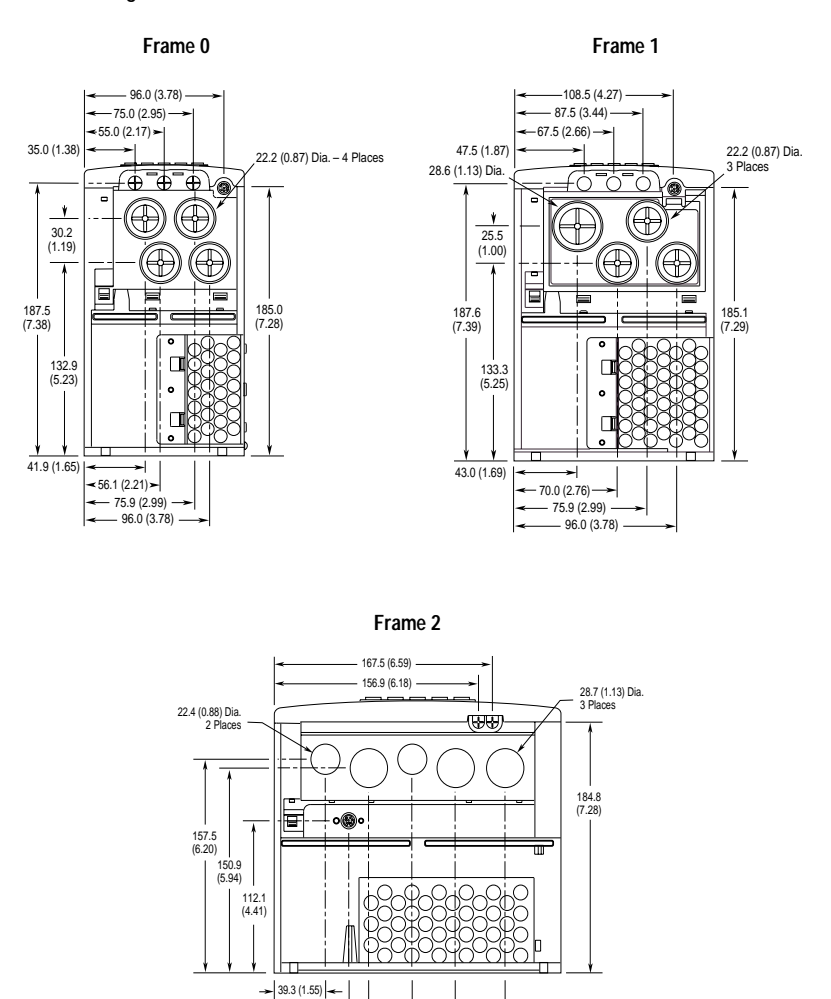

### **Figure 3 Bottom View Dimensions**

*Dimensions are in millimeters and (inches)*.

 $-57.2(2.25)$   $-72.7(2.86)$ 106.0 (4.17) 139.4 (5.49)  $-177.4(6.98)$  **Figure 3 PowerFlex 700 Bottom View Dimensions (continued)**

**Frame 3 – All Drives** *except* **50 HP, 480V (37 kW, 400V)**

### **Frame 3 – 50 HP, 480V (37 kW, 400V) Normal Duty Drive**

160.1 (6.30)

184.5 (7.26)

46.7 (1.84) Dia. 2 Places 34.9 (1.37) Dia. 2 Places

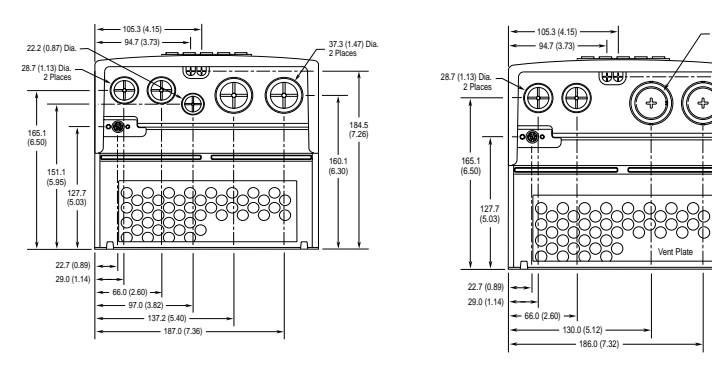

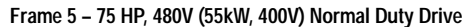

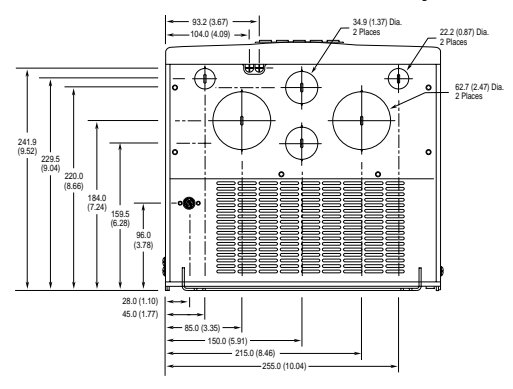

**Frame 5 – 100 HP, 480V Normal Duty Drive**

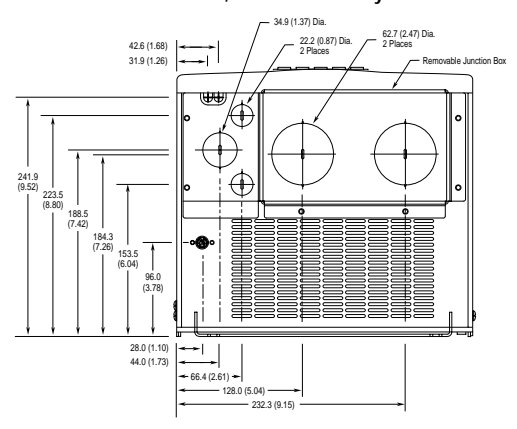

*Dimensions are in millimeters and (inches)*

## **Step 3 Power Wiring – Wire Recommendations**

A variety of cable types are acceptable for drive installations. For many installations, unshielded cable is adequate, provided it can be separated from sensitive circuits. As an approximate guide, allow a spacing of 0.3 meters (1 foot) for every 10 meters (32.8 feet) of length. In all cases, long parallel runs must be avoided. Do not use cable with an insulation thickness less than or equal to 15 mils (0.4mm/0.015 in.). See Table D.

### Unshielded

THHN, THWN or similar wire is acceptable for drive installation in dry environments provided adequate free air space and/or conduit fill rates limits are provided. **Do not use THHN or similarly coated wire in wet areas**. Any wire chosen must have a minimum insulation thickness of 15 Mils and should not have large variations in insulation concentricity.

### Shielded/Armored Cable

Shielded cable is recommended if sensitive circuits or devices are connected or mounted to the machinery driven by the motor. See Table D. For further information on acceptable and unacceptable cable types, refer to "Power Wiring" in the *PowerFlex 700 User Manual*.

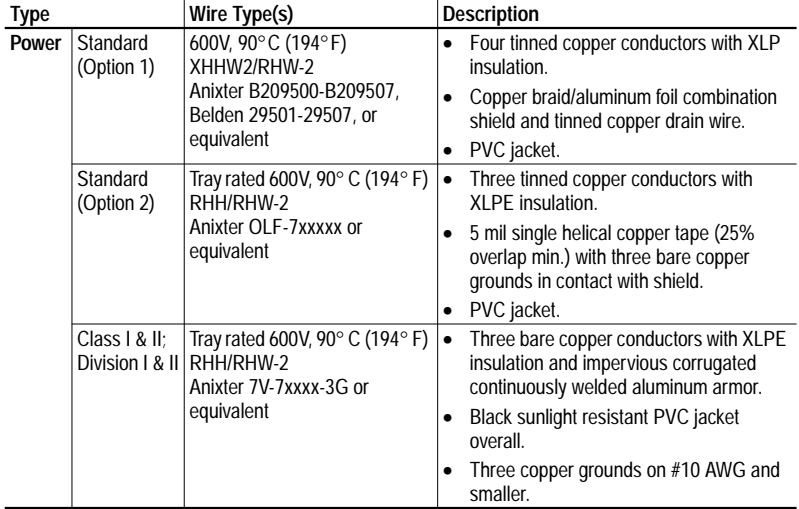

#### **Table D Recommended Shielded Cable**

|                                     |                   |                                                              | Wire Size Range <sup>(1)</sup>           |                                                  | <b>Torque</b>                |                                 |
|-------------------------------------|-------------------|--------------------------------------------------------------|------------------------------------------|--------------------------------------------------|------------------------------|---------------------------------|
| Name                                | Frame             | <b>Description</b>                                           | Maximum                                  | Minimum                                          | Maximum                      | Recommended                     |
| Power Terminal<br><b>Block</b>      | 0 & 1             | Input power and<br>motor connections                         | $4.0 \text{ mm}^2$<br>(10 AWG)           | $0.5$ mm <sup>2</sup><br>(22 AWG)                | $1.7 N-m$<br>$(15 lb.-in.)$  | $0.8$ N-m<br>$(7 lb.-in.)$      |
|                                     | $\overline{2}$    | Input power and<br>motor connections                         | 10.0 mm <sup>2</sup><br>$(6$ AWG $)$     | $0.8 \text{ mm}^2$<br>$(18$ AWG)                 | $1.7$ N-m<br>$(15 lb.-in.)$  | $1.4 N-m$<br>$(12 lb.-in.)$     |
|                                     | 3                 | Input power and<br>motor connections                         | 25.0 mm <sup>2</sup><br>$(3$ AWG)        | $2.5$ mm <sup>2</sup><br>(14 AWG)                | $3.6$ N-m<br>$(32 lb.-in.)$  | $1.8 N-m$<br>$(16 lb.-in.)$     |
|                                     |                   | BR1, 2 terminals                                             | 10.0 $\overline{mm^2}$<br>(6 AWG)        | $0.8$ mm <sup>2</sup><br>(18 AWG)                | $1.7$ N-m<br>$(15 lb.-in.)$  | $1.4 N-m$<br>$(12 lb.-in.)$     |
|                                     | 5<br>(75 HP)      | Input power, BR1,<br>$2, DC+$ , DC- and<br>motor connections | $35.0$ mm <sup>2</sup><br>$(1/0$ AWG)    | $2.5$ mm <sup>2</sup><br>$(14$ AWG)              | $3.6$ N-m<br>$(32 lb.-in.)$  | 3.6 N-m<br>$(32 lb.-in.)$       |
|                                     |                   | PE                                                           | 35.0 mm <sup>2</sup><br>$(1/0$ AWG)      | 16.0 mm <sup>2</sup><br>(6 AWG)                  | $5 N-m$<br>$(44 lb.-in.)$    | 5 N-m<br>$(44 lb.-in.)$         |
|                                     | 5<br>(100)<br>HP) | Input power, DC+,<br>DC- and motor<br>connections            | 70.0 mm <sup>2</sup><br>(3/0 AWG)        | 16.0 mm $\overline{2}$<br>$(4$ AWG)              | 15 N-m<br>$(133 lb.-in.)$    | 15 N-m<br>$(133 lb.-in.)$       |
|                                     |                   | BR1, 2, terminals                                            | $35.0 \text{ mm}^2$<br>$(1/0$ AWG)       | 2.5 $mm2$<br>$(14$ AWG)                          | 3.6 N-m<br>$(32 lb.-in.)$    | 3.6 N-m<br>$(32 lb.-in.)$       |
|                                     |                   | PE                                                           | 35.0 mm <sup>2</sup><br>(1/0 AWG)        | 16.0 mm <sup>2</sup><br>$(6$ AWG)                | 5 N-m<br>$(44 lb.-in.)$      | 5 N-m<br>$(44 lb.-in.)$         |
| <b>AUX Terminal</b><br><b>Block</b> | $0 - 3$           | <b>Auxiliary Control</b><br>Voltage <sup>(2)</sup>           | $1.3 \overline{\text{mm}^2}$<br>(16 AWG) | $0.2$ mm <sup><math>2</math></sup><br>$(24$ AWG) |                              |                                 |
|                                     | 5                 |                                                              | $4.0 \text{ mm}^2$<br>(10 AWG)           | $0.5$ mm <sup>2</sup><br>$(22$ AWG)              | $0.6$ N-m<br>$(5.3$ lb.-in.) | $0.6$ N-m<br>$(5.3 \, lb.-in.)$ |

**Table E Power Terminal Block Specifications**

 $(1)$  Maximum/minimum sizes that the terminal block will accept - these are not recommendations.

(2) External control power:

UL Installation - 300V DC, ±10%, Non UL Installation - 270-600V DC, ±10%. 0-3 Frame - 40 W, 165 mA, 5 Frame - 80 W, 90 mA.

## **Power & Ground Wiring**

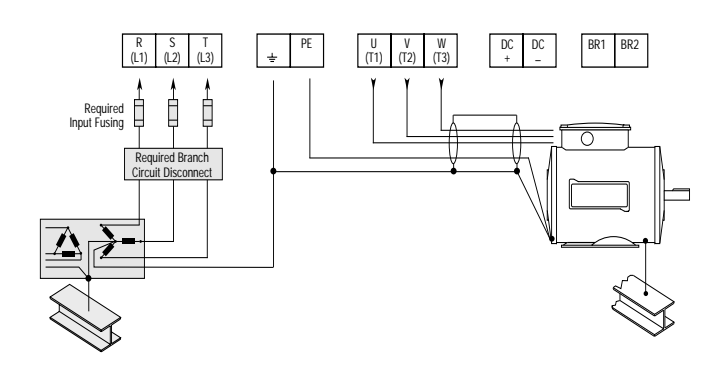

## **Step 4 Control Wiring**

- Always use copper wire.
- Wire with an insulation rating of 600V or greater is recommended.
- Control and signal wires should be separated from power wires by at least 0.3 meters (1 foot).
- I/O terminals labeled " $(-)$ " or "Common" are not referenced to earth ground and are designed to greatly reduce common mode interference. Grounding these terminals can cause signal noise.

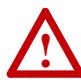

**ATTENTION:** Configuring an analog input for 0-20mA operation and driving it from a voltage source could cause component damage. Verify proper configuration prior to applying input signals.

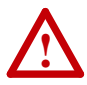

**ATTENTION:** Hazard of personal injury or equipment damage exists when using bipolar input sources. Noise and drift in sensitive input circuits can cause unpredictable changes in motor speed and direction. Use speed command parameters to help reduce input source sensitivity.

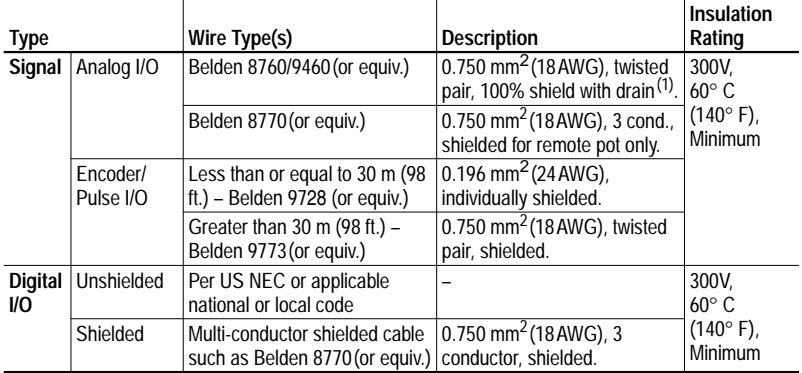

### **Table F Recommended Control Wire**

 $(1)$  If the wires are short and contained within a cabinet which has no sensitive circuits, the use of shielded wire may not be necessary, but is always recommended.

### **Table G I/O Terminal Blocks**

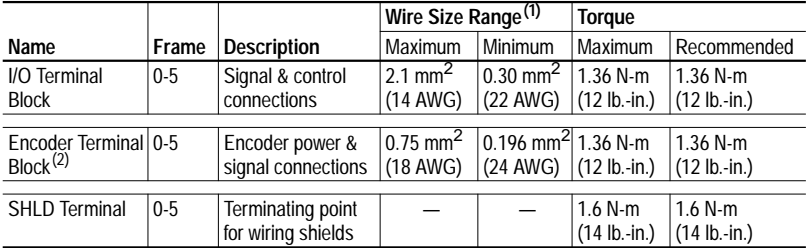

 $(1)$  Maximum/minimum sizes that the terminal block will accept - these are not recommendations.

Not available with Standard Control option.

#### **Vector Control Option No. Signal Factory Default Description Related Param.** 1 Analog In 1 (–)<sup>(1)</sup>  $(2)$  Isolated<sup>(3)</sup>, bipolar, differential, 2 | Analog In 1 (+)<sup>(1)</sup>  $\pm$ 10V/4-20mA, 11 bit & sign, 88k | 327 ohm input impedance. For 4-20mA, a jumper must be installed at terminals 17 & 18 (or 19 & 20).  $\frac{320}{327}$ 3 Analog In 2 (-)<sup>(1)</sup> 4 Analog In 2 (+)<sup>(1)</sup>  $\frac{5}{6}$  Pot Common  $\frac{1}{2}$  For (+) and (-) 10V pot references. 6 Analog Out 1 (-)  $\begin{vmatrix} (2) & | &$  Bipolar (current output is not bipolar), ±10V/4-20mA, 347 7 Analog Out 1 (+) 11 bit & sign, voltage mode - limit current to 5 mA. Current mode max. load resistance is 400 ohms. 340 - 8 | Analog Out  $2$  (-) 9 Analog Out 2  $(+)$ 10 Reserved for Future Use 11 | Digital Out  $\overline{1 - N.C.}^{(4)}$  | Fault | Max. Resistive Load: 240V AC/30V DC – 1200VA, 150W 391 12 Digital Out 1 Common Max. Current: 5A, Min. Load: 10mA Max. Inductive Load: 240V AC/30V DC – 840VA, 105W Max. Current: 3.5A, Min. Load: 10mA 380 - 13 Digital Out  $1 - N.O.<sup>(4)</sup>$  NOT Fault 14 | Digital Out 2 – N.C.<sup>(4)</sup> NOT Run 15 | Digital Out 2/3 Com. 16 | Digital Out  $3 - N \cdot 0$ . <sup>(4)</sup> Run 17  $\vert$  Current In Jumper<sup>(1)</sup> -Analog In 1 Placing a jumper across terminals 17 & 18 (or 19 & 20) will configure that analog input for current. 18 19 Current In Jumper<sup>(1)</sup> - $\overline{20}$  Analog In 2 21  $\vert$  –10V Pot Reference  $\vert$  – 2k ohm minimum load. 22 +10V Pot Reference 23 Reserved for Future Use  $24 \left| +24VDC^{(5)} \right|$  – Drive supplied logic input power.  $^{(5)}$ 25 | Digital In Common 26  $\left|24V\right|$  Common<sup>(5)</sup>  $\left|-\right|$  Same as terminal 24. 27 | Digital In 1 | Stop - CF | 115V AC, 50/60 Hz - Opto isolated 28 | Digital In 2 | Start | Low State: less than 30V AC | 366 High State: greater than 100V AC 24V DC - Opto isolated Low State: less than 5V DC High State: greater than 20V DC Speed Sel 3 11.2 mA DC  $\frac{361}{366}$ 29 Digital In 3 Jog 30 Digital In 4 Speed Sel 1 31 Digital In 5 Speed Sel 2 32 Digital In 6/Hardware Enable, see pg. 13 1 16 32

### **I/O Terminal Blocks**

**Figure 4 Vector Control Option I/O Terminal Designations**

(1) **Important:** 4-20mA operation requires a jumper at terminals 17 & 18 (or 19 & 20). Drive damage

 $(2)$  These inputs/outputs are dependant on a number of parameters (see "Related Parameters").

(3) Differential Isolation - External source must be maintained at less than 160V with respect to PE. Input provides high common mode immunity.

 $(4)$  Contacts in unpowered state. Any relay programmed as Fault or Alarm will energize (pick up) when power is applied to drive and deenergize (drop out) when a fault or alarm exists. Relays selected for other functions will energize only when that condition exists and will deenergize when condition is removed.

(5) 150mA maximum Load. Not present on 115V versions.

### **Encoder Terminal Block (Vector Control Option Only)**

### **Figure 5 Encoder Terminal Designations**

|                    | No.                      | <b>Description</b> (refer to User Manual for encoder specifications) |                               |  |
|--------------------|--------------------------|----------------------------------------------------------------------|-------------------------------|--|
| See "Detail" in    | 8                        | +12V DC Power                                                        | Internal power source         |  |
| <b>User Manual</b> |                          | +12V DC Return (Common)                                              | 250 mA.                       |  |
|                    | h                        | Encoder Z (NOT)                                                      | Pulse, marker or registration |  |
|                    | 5                        | Encoder Z                                                            | input.                        |  |
|                    |                          | Encoder B (NOT)                                                      | Quadrature B input.           |  |
|                    | 3                        | Encoder B                                                            |                               |  |
|                    | $\overline{\phantom{a}}$ | Encoder A (NOT)                                                      | Single channel or             |  |
|                    |                          | Encoder A                                                            | quadrature A input.           |  |

**Figure 6 Sample Encoder Wiring**

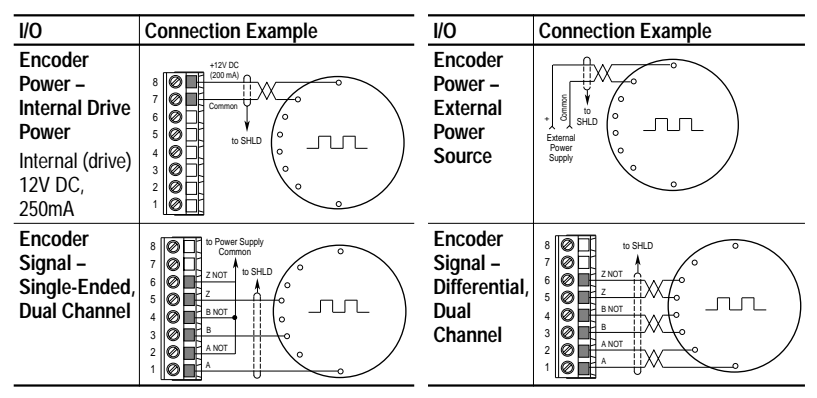

## **Hardware Enable Circuitry (Vector Control Option Only)**

By default, the user can program a digital input as an Enable input. The status of this input is *interpreted by drive software*. If the application requires the drive to be disabled *without* software interpretation, a "dedicated" hardware enable configuration can be utilized. This is done by removing a jumper and wiring the enable input to "Digital In 6" (see below).

- **1.** Remove the I/O Control Cassette & cover as described in the *User Manual*.
- **2.** Locate & remove Jumper J10 on the Main Control Board (see diagram).
- **3.** Re-assemble cassette.
- **4.** Wire Enable to "Digital In 6" (see Figure 4).
- **5.** Verify that [Digital In6 Sel], parameter 366 is set to "1, Enable."

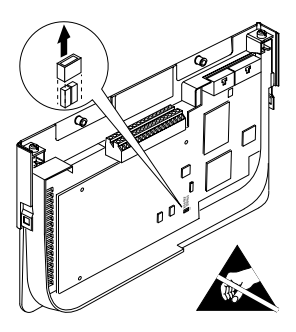

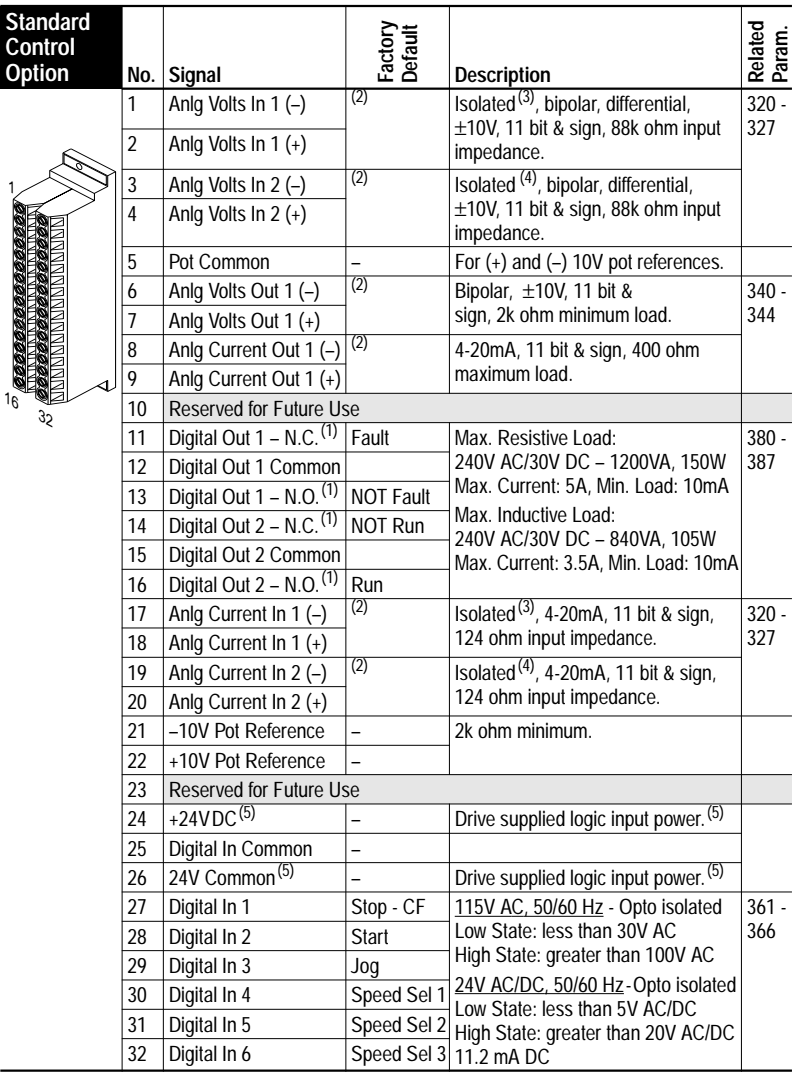

**Figure 7 Standard Control Option I/O Terminal Designations**

(1) Contacts in unpowered state. Any relay programmed as Fault or Alarm will energize (pick up) when power is applied to drive and deenergize (drop out) when a fault or alarm exists. Relays selected for other functions will energize only when that condition exists and will deenergize when condition is removed.

(2) These inputs/outputs are dependant on a number of parameters. See "Related Parameters."<br>
Differential Isolation - External source must be maintained at less than 160V with respect to PE.<br>
Input provides high common mo

- <sup>(4)</sup> Differential Isolation External source must be less than 10V with respect to PE. (5) 150mA maximum Load. Not present on 115V versions.
- 

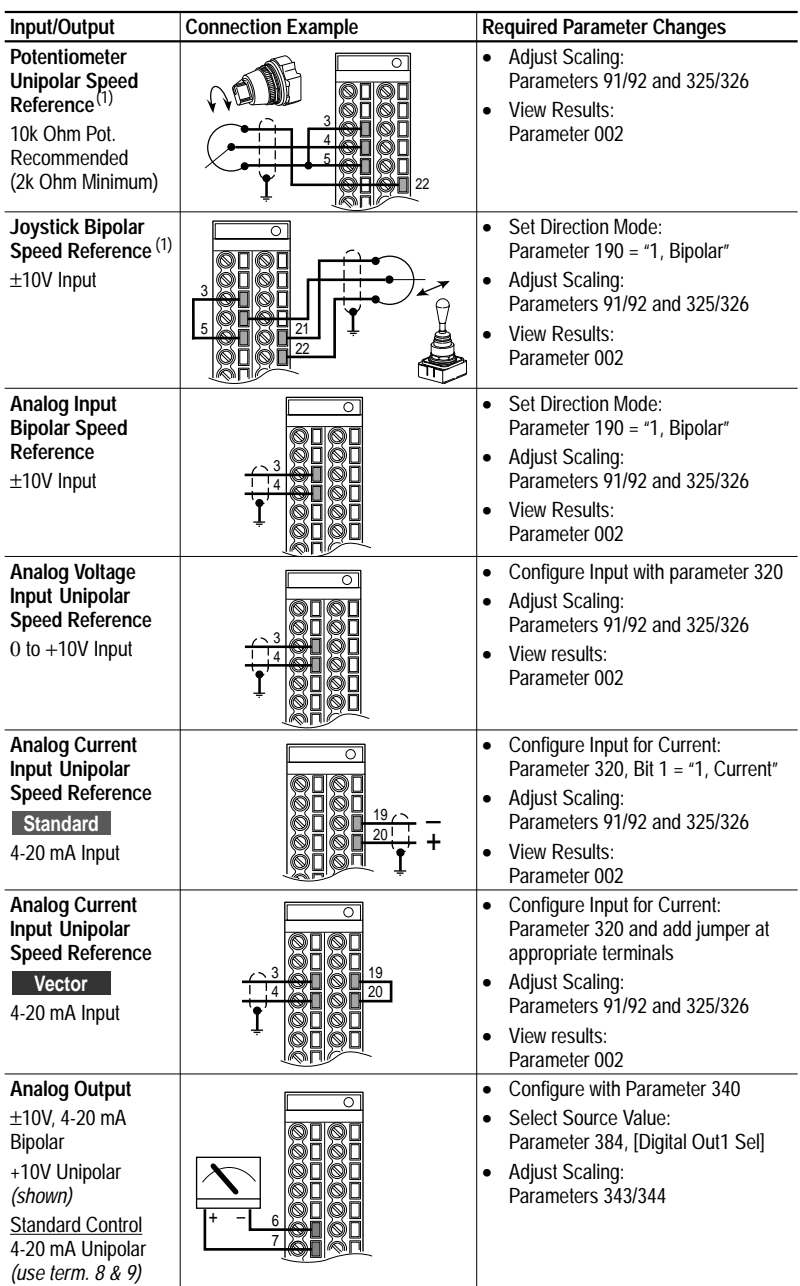

## **I/O Wiring Examples**

 $(1)$  Refer to the Attention statement on  $page 11$  for important bipolar wiring information.

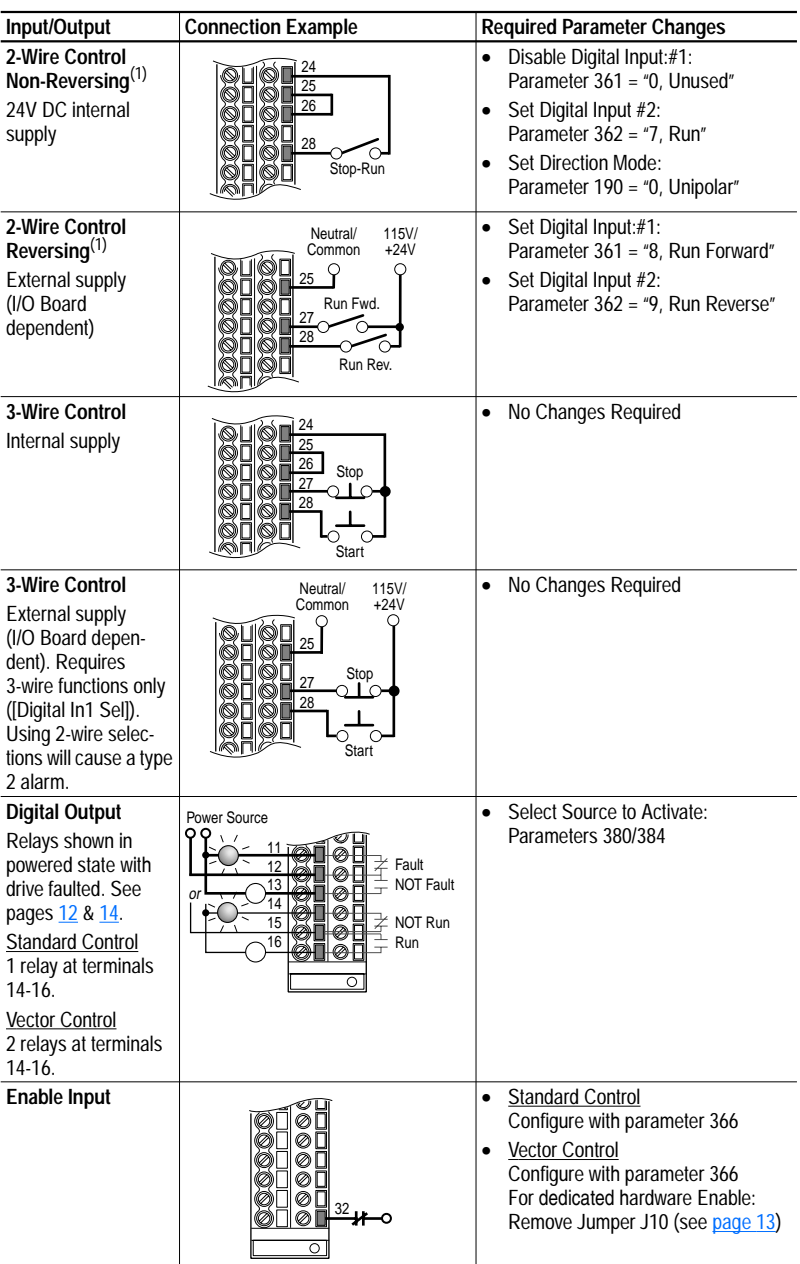

## **I/O Wiring Examples (continued)**

(1) **Important:** Programming inputs for 2 wire control deactivates all HIM Start buttons.

## **Step 5 Start-Up Check List**

❏ **1.** Verify supply voltage.

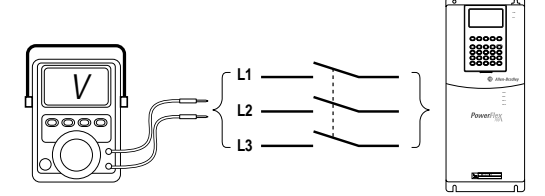

❏ **2.** Check power wiring.

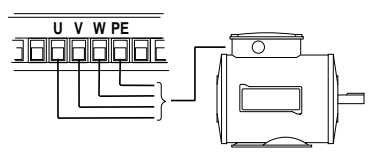

❏ **3.** Check control wiring.

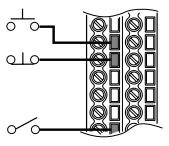

❏ **4.** Apply AC power and control voltages to the drive.

If any of the six digital inputs are configured to  $Stop - CF$ (CF = Clear Fault) or Enable, verify that signals are present or the drive will not start. Refer to Troubleshooting – Abbreviated Fault & Alarm Listing on page 26 for a list of potential digital input conflicts. If the STS LED is not flashing green at this point, refer to Status Indicators on page 18.

❏ **5.** Select Start-Up method: SMART Start . . .

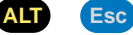

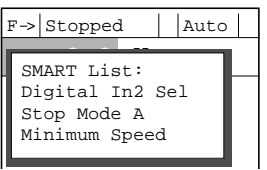

or any of the other start-up routines . . .

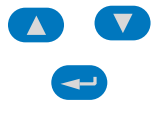

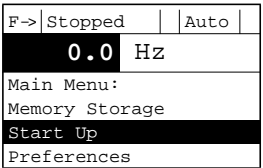

## **Status Indicators**

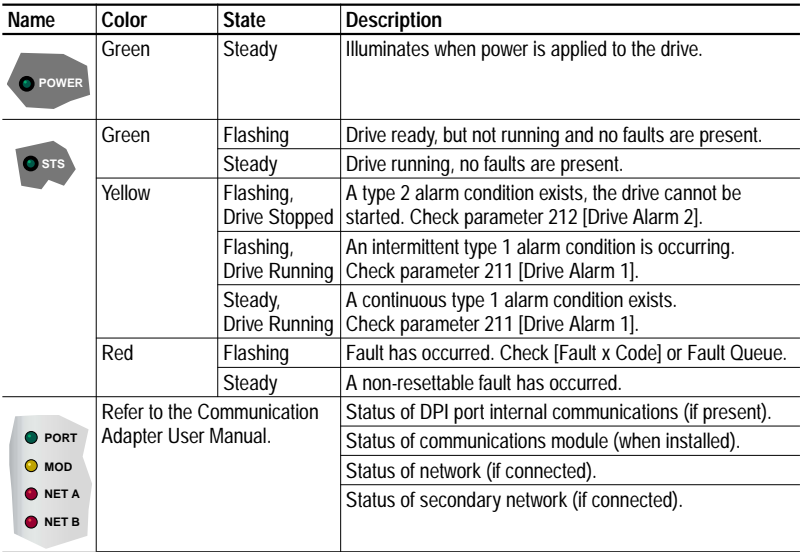

## **Step 6 Program the Drive – Parameter Files & Groups**

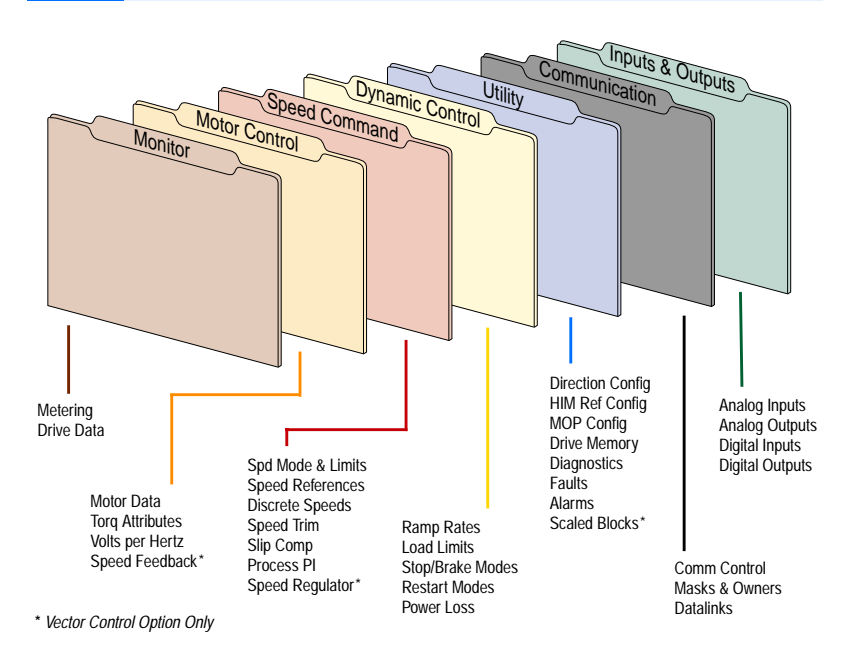

### **Important Notes about Parameters**

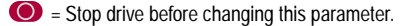

- $\sqrt[32]{}$  = 32 bit parameter in the Standard Control option. All parameters in the Vector Control option are 32 bit.
- **FV** = Parameter only displayed when [Motor Cntl Sel] is set to "4."

**Standard** = This parameter is specific to the Standard Control Option.

**Vector**  $\vert$  = This parameter will only be available with the Vector Control option.

**Important:** Some parameters will have two unit values:

- Analog inputs can be set for current or voltage with [Anlg In Config], param. 320.
- Setting [Speed Units], parameter 79 on Vector Control drives selects Hz or RPM.
- Values that pertain to Vector Control drives only will be indicated by " Vector."

indicates that additional information is available in *Appendix C* of the *User Manual*.

## **Frequently Used Parameters**

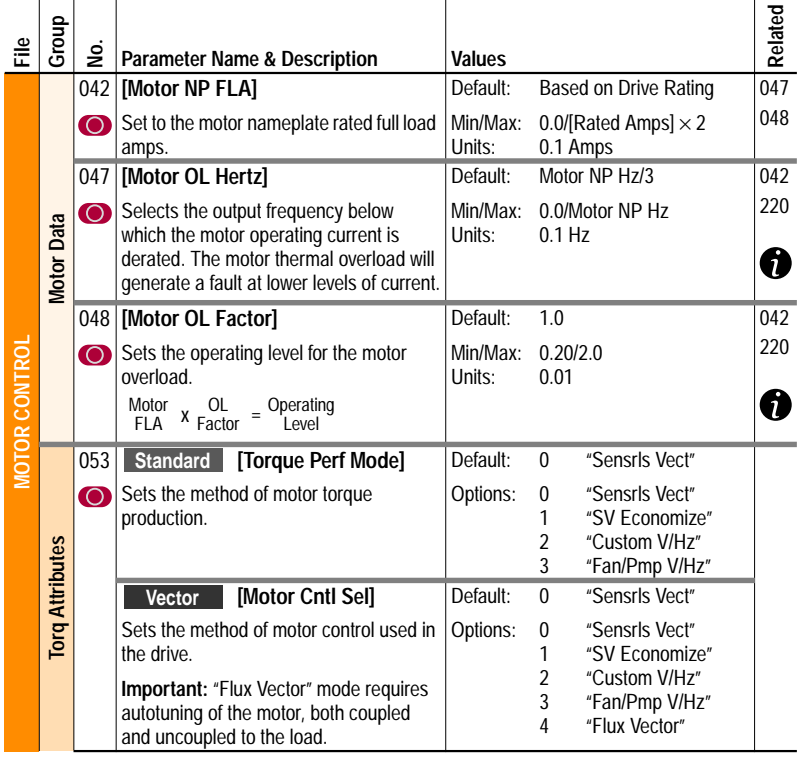

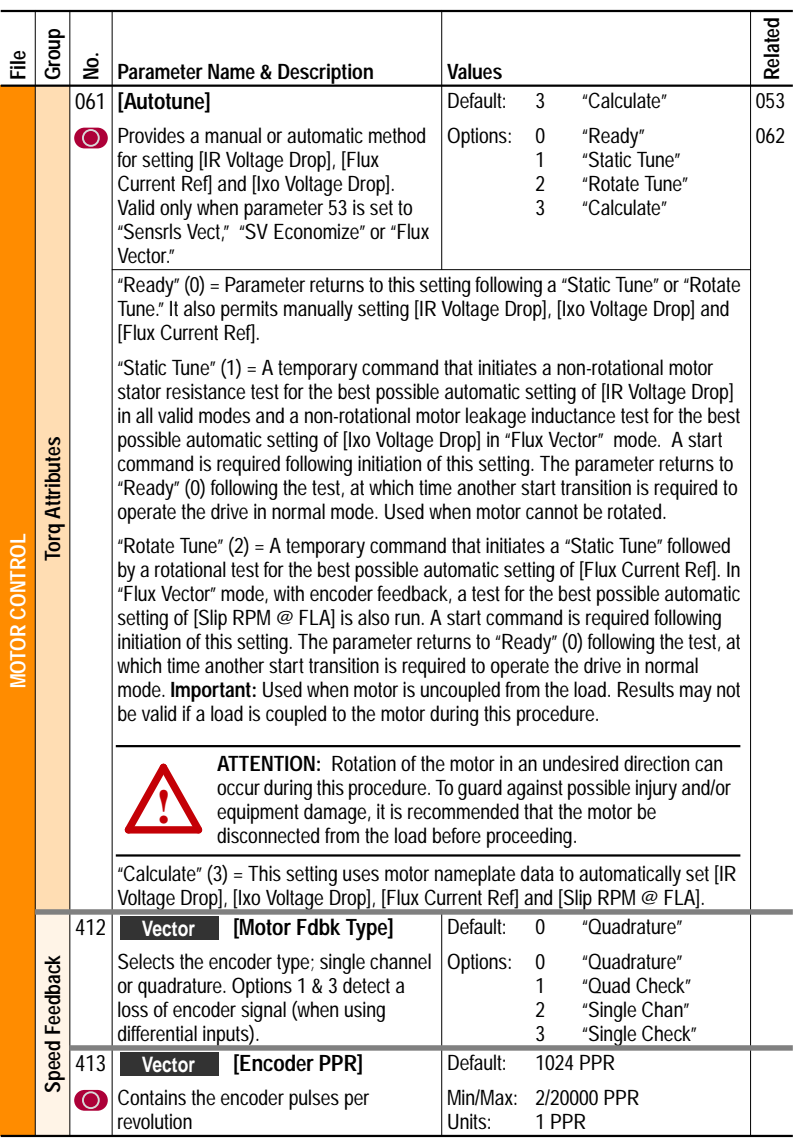

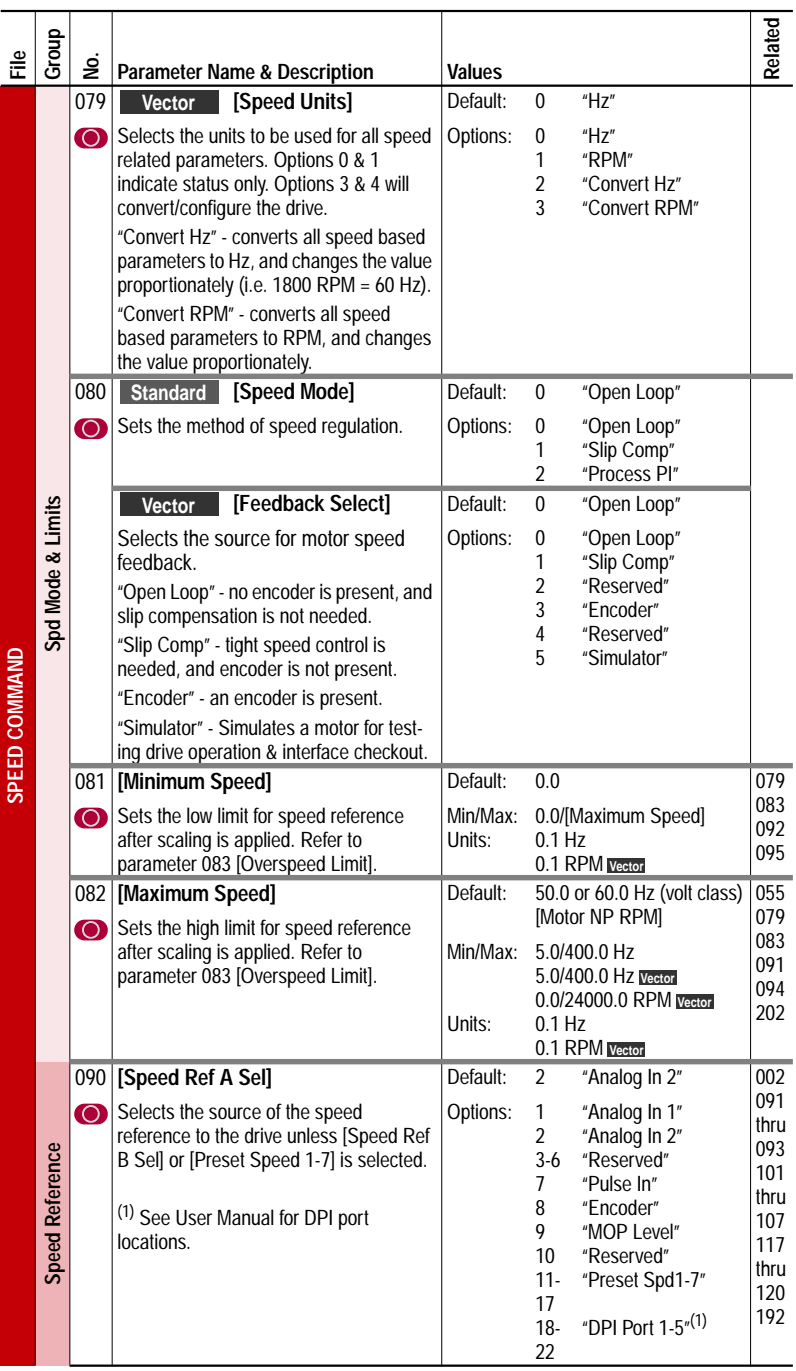

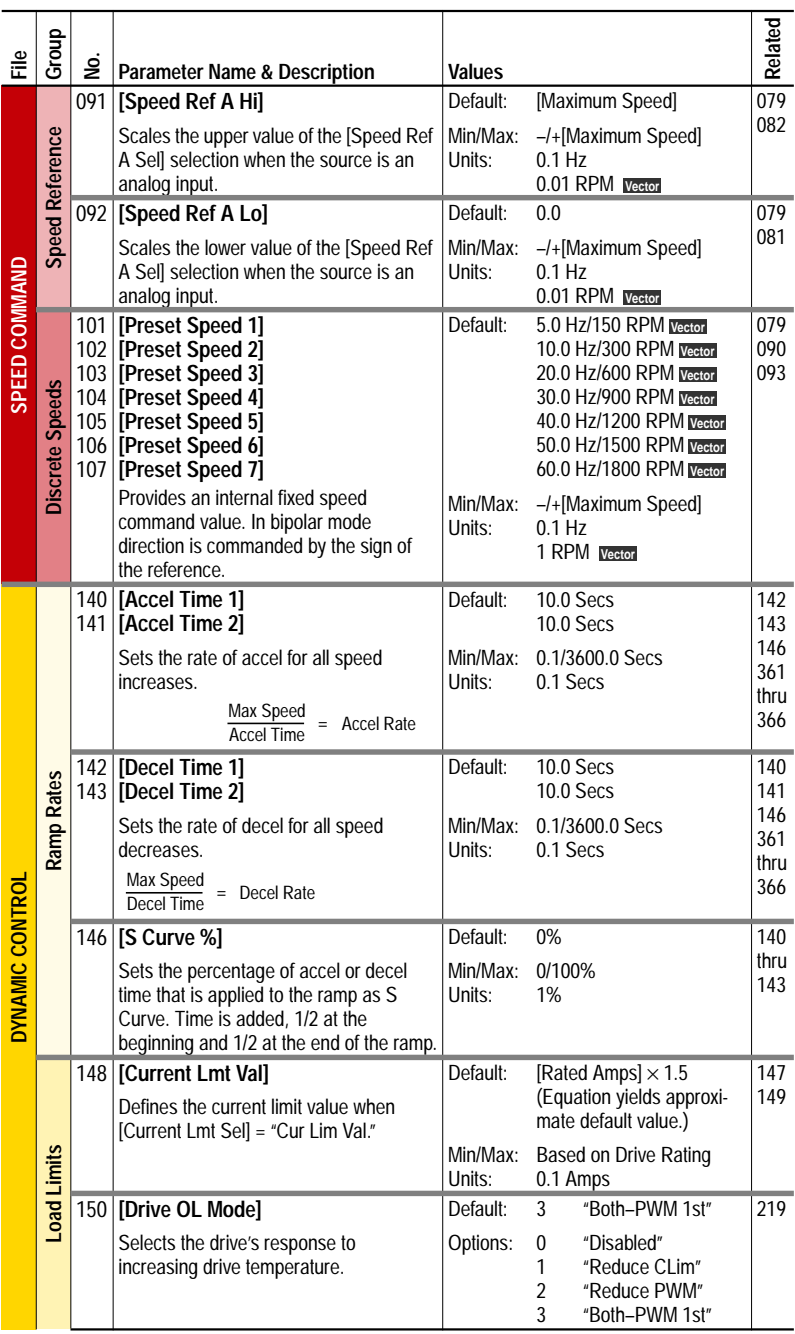

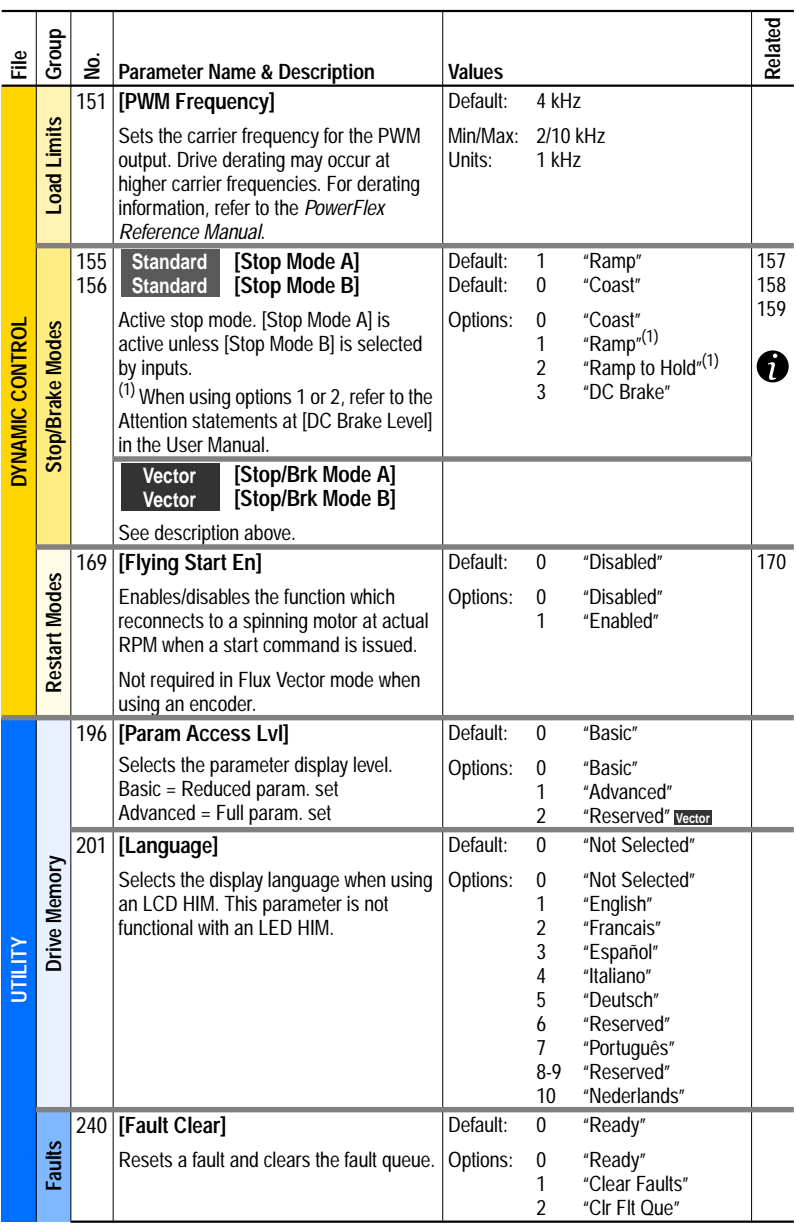

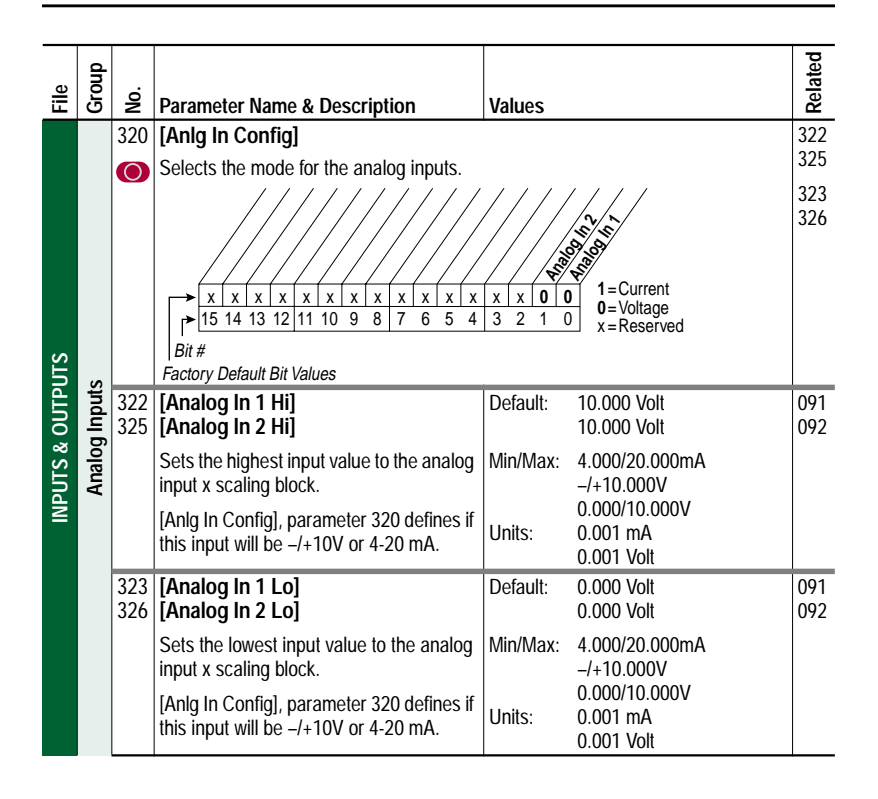

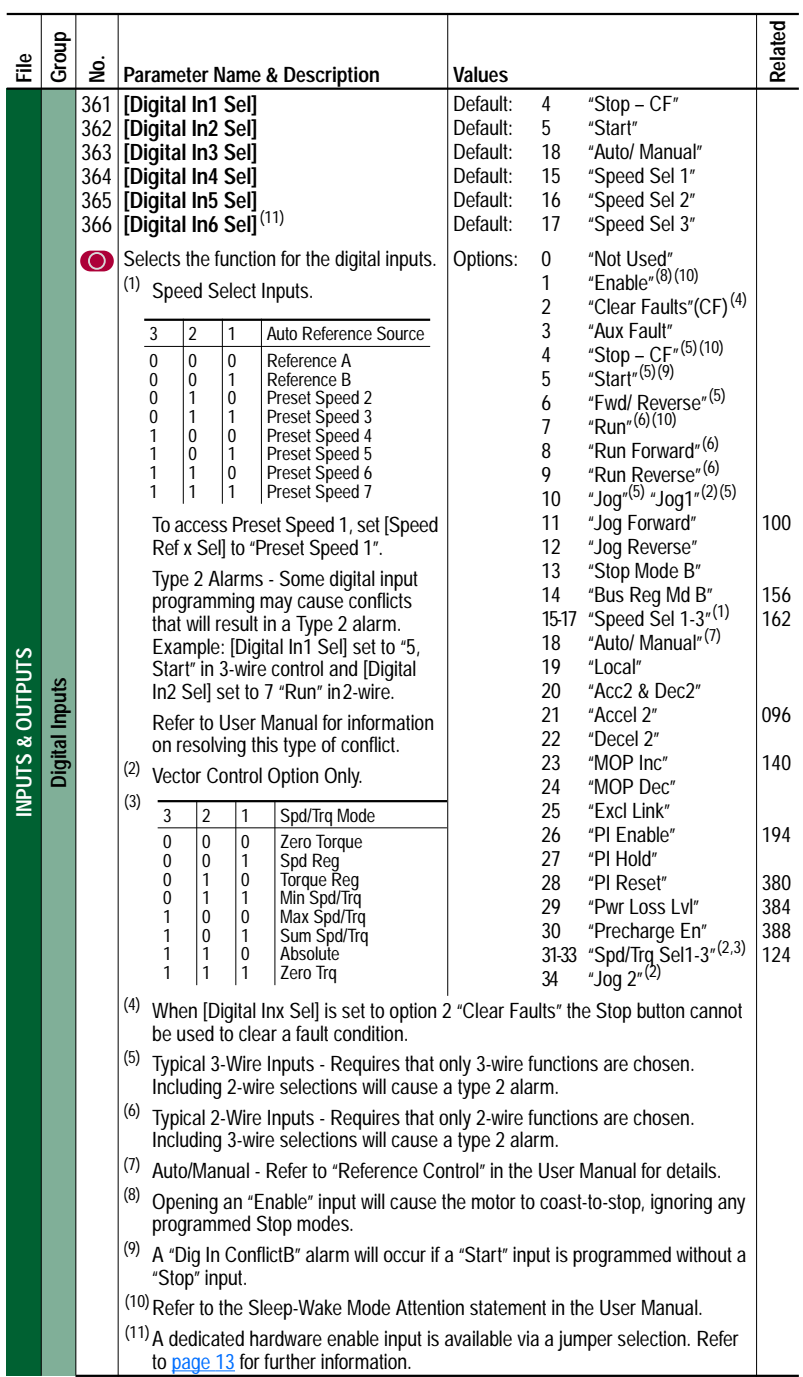

## **Troubleshooting – Abbreviated Fault & Alarm Listing**

For a complete listing of Faults and Alarms, refer to the PowerFlex 700 User Manual.

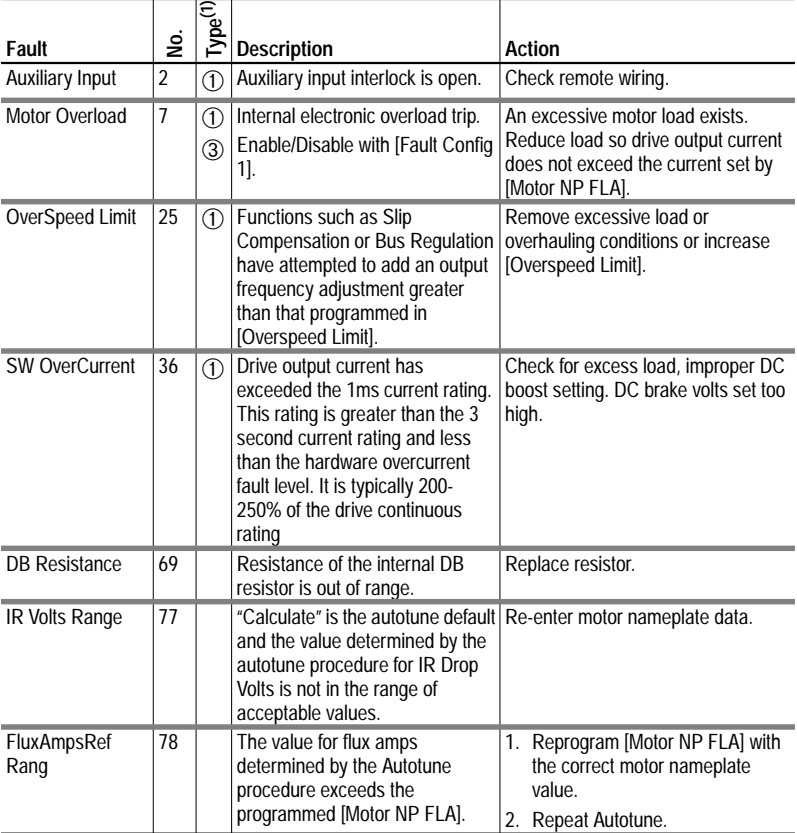

 $(1)$  See the User Manual for a description of fault types.

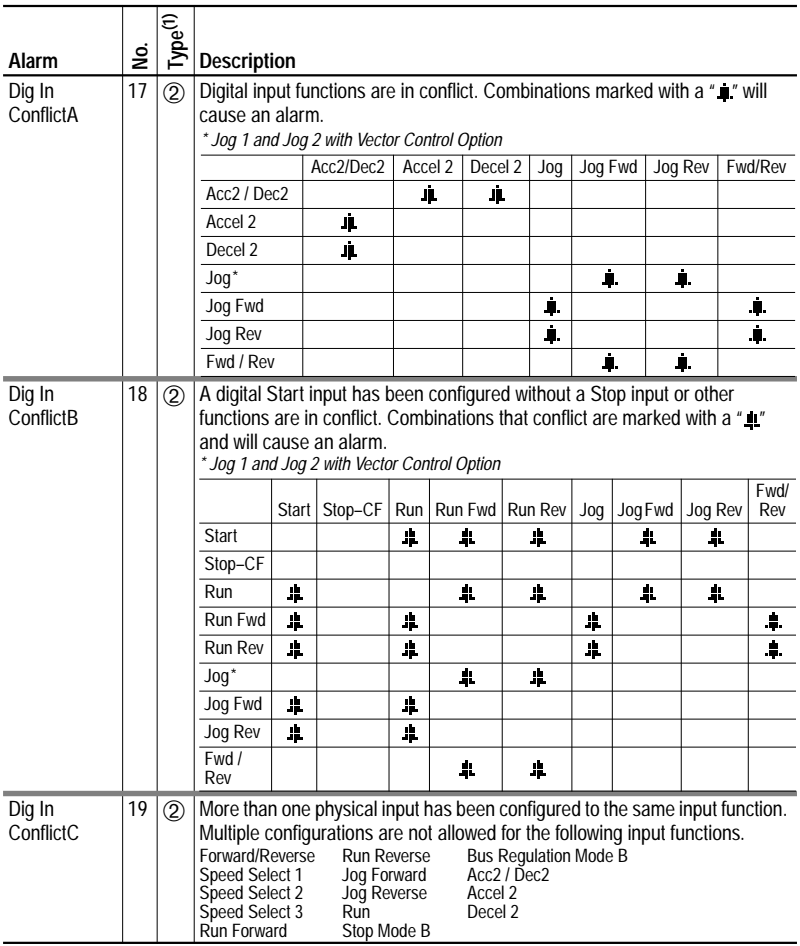

(1) See User Manual for a description of alarm types.

## **Manually Clearing Faults**

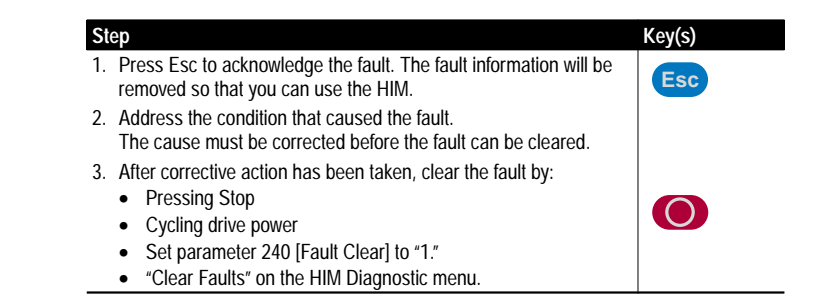

#### **www.rockwellautomation.com**

#### **Corporate Headquarters**

Rockwell Automation, 777 East Wisconsin Avenue, Suite 1400, Milwaukee, WI, 53202-5302 USA, Tel: (1) 414.212.5200, Fax: (1) 414.212.5201

#### **Headquarters for Allen-Bradley Products, Rockwell Software Products and Global Manufacturing Solutions**

Americas: Rockwell Automation, 1201 South Second Street, Milwaukee, WI 53204-2496 USA, Tel: (1) 414.382.2000, Fax: (1) 414.382.4444 Europe/Middle East/Africa: Rockwell Automation SA/NV, Vorstlaan/Boulevard du Souverain 36, 1170 Brussels, Belgium, Tel: (32) 2 663 0600, Fax: (32) 2 663 0640 Asia Pacific: Rockwell Automation, 27/F Citicorp Centre, 18 Whitfield Road, Causeway Bay, Hong Kong, Tel: (852) 2887 4788, Fax: (852) 2508 1846

#### **Headquarters for Dodge and Reliance Electric Products**

Americas: Rockwell Automation, 6040 Ponders Court, Greenville, SC 29615-4617 USA, Tel: (1) 864.297.4800, Fax: (1) 864.281.2433 Europe/Middle East/Africa: Rockwell Automation, Brühlstraße 22, D-74834 Elztal-Dallau, Germany, Tel: (49) 6261 9410, Fax: (49) 6261 17741 Asia Pacific: Rockwell Automation, 55 Newton Road, #11-01/02 Revenue House, Singapore 307987, Tel: (65) 6356-9077, Fax: (65) 6356-9011

#### **U.S. Allen-Bradley Drives Technical Support**

Tel: (1) 262.512.8176, Fax: (1) 262.512.2222, Email: support@drives.ra.rockwell.com, Online: www.ab.com/support/abdrives